Title: How to view the Performance (Learning)

Description:

### Step 1: Go to the Dashboard and click on the My Programme.

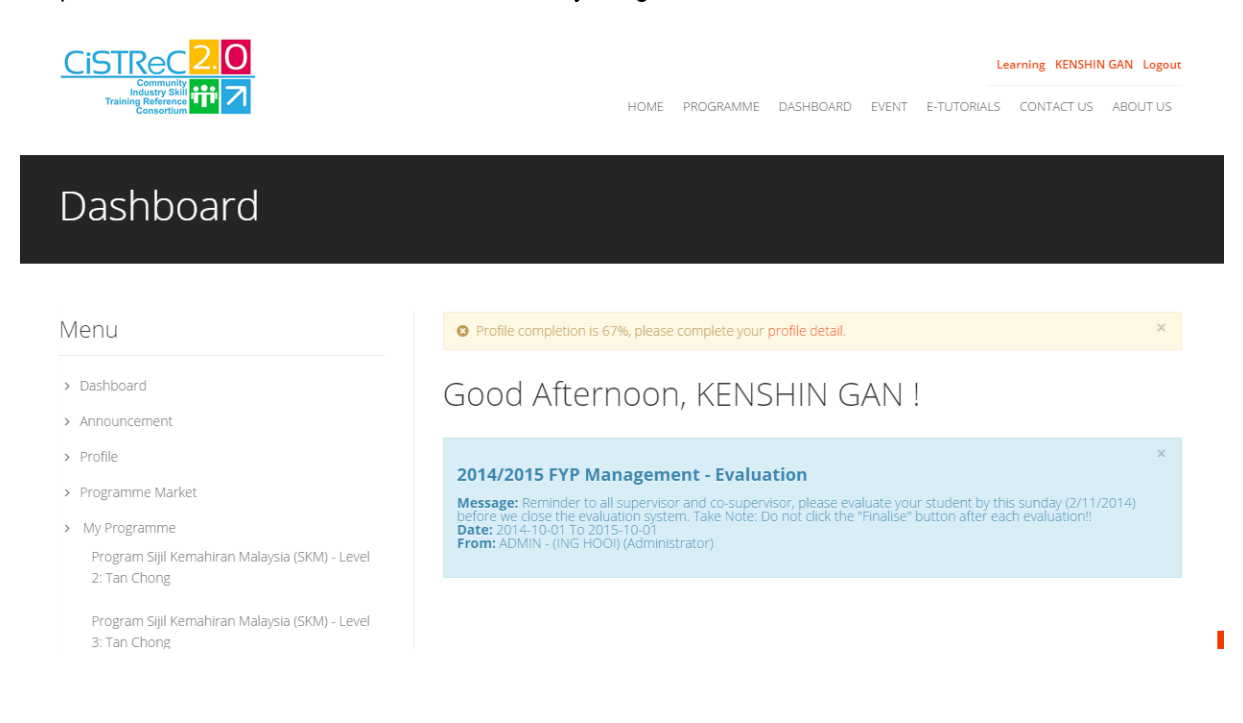

## Step 2: Click on the Performance.

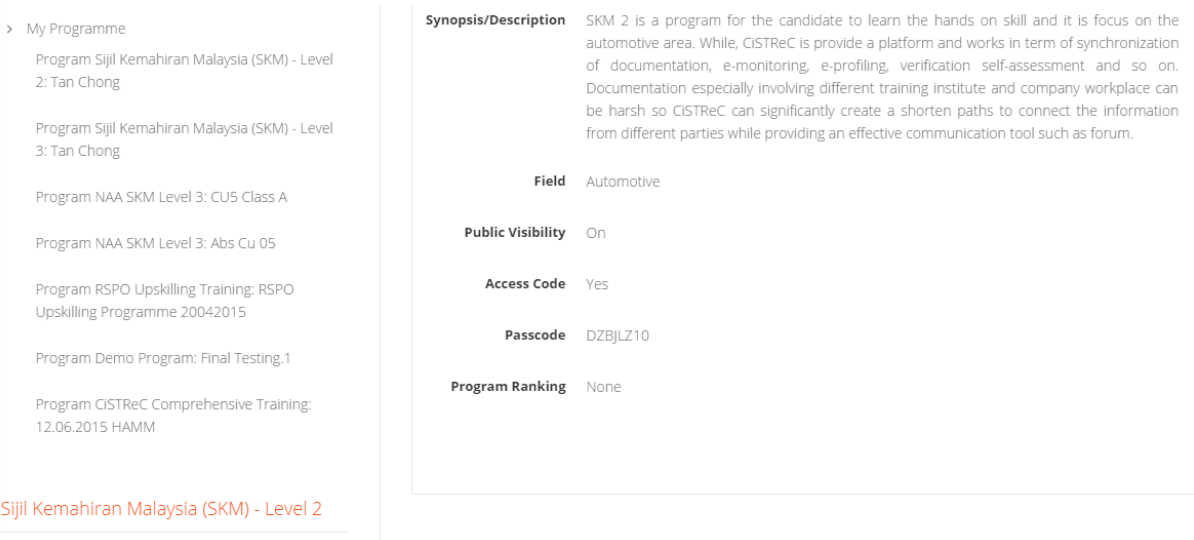

- > Progress Management
- $>$  Forum
- > Performance

## Step 3: You now can view the Activity Summary, Evaluation Detail and Programme Progress.

# Performance

### Menu

- > Dashboard
- > Announcement
- > Profile
- > Programme Market
- > My Programme

Program Sijil Kemahiran Malaysia (SKM) - Level 2: Tan Chong

Program Sijil Kemahiran Malaysia (SKM) - Level 3: Tan Chong

Program NAA SKM Level 3: CU5 Class A

Program NAA SKM Level 3: Abs Cu 05

Program RSPO Upskilling Training: RSPO Upskilling Programme 20042015

### Activity Summary | Evaluation Detail Programme Progress

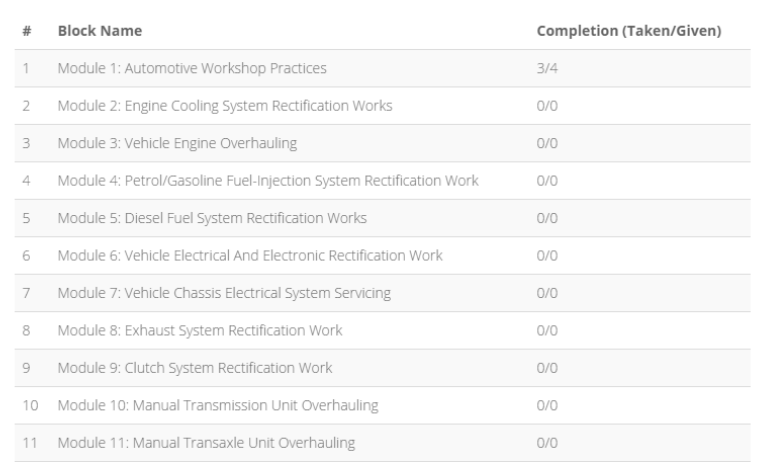